## **Virtual School "How To" Students Login to the Moodle**

- 1. Go the Livingstone Range School Division website: [http://www.lrsd.ca](http://www.lrsd.ca/)
- 2. Select "Schools"

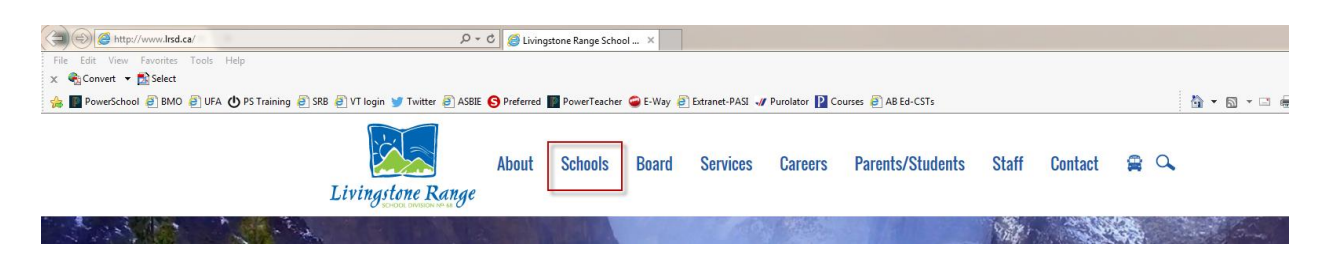

3. From the list of schools select: Virtual School

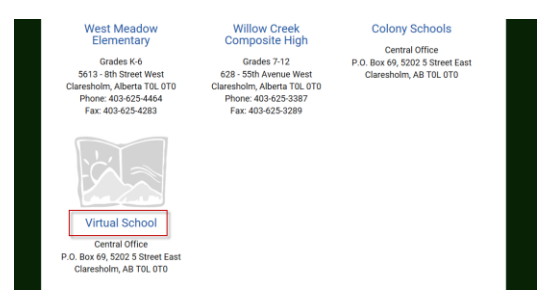

4. Click on "Moodle"

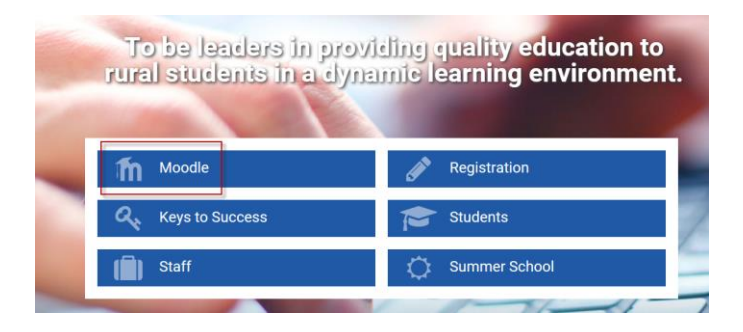

5. Upper right hand corner click on: (Log In)

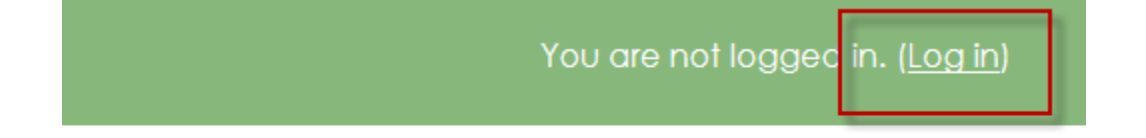

↓ Call Us: (403) 625-3356 <br>
<br>  $\Box$  Email: VirtualSchool@Irsd.ab.ca

6. Click on: "Log in with Google"

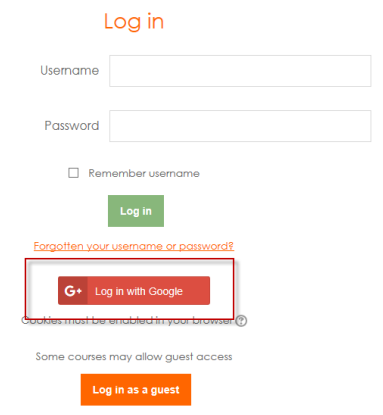

7. Select "View your email address" and "allow"

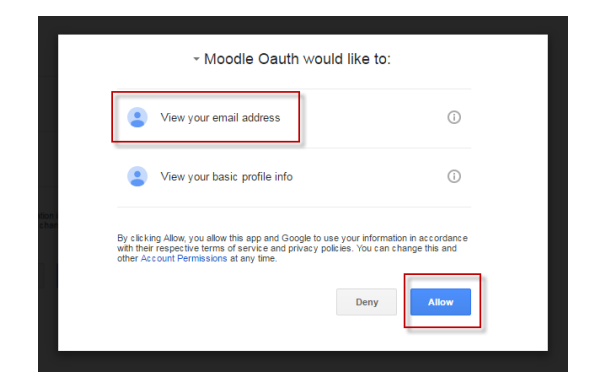

You have now knocked on the Virtual School door and we are now ready to get you enrolled in your course(s). You only have to do this once in the Virtual School. Thank you.